### Disks

#### wangth

## **Outline**

#### $\Box$  Interfaces

### □ Geometry

### $\Box$  Add new disks

- Installation procedure
- Filesystem check
- Add a disk

### **Q**RAID

• GEOM

## Disk Interfaces

**Q** SCSI

- Small Computer Systems Interface
- High performance and reliability

 $\Box$  IDE (or ATA)

Expensive! SCSI Card ~ 10k

Low Price!

- Integrated Device Electronics (or Advanced Technology Attachment)
- Low cost
- Become acceptable for enterprise with the help of RAID technology

**Q** SATA

- Serial ATA
- **Q** SAS
	- Serial Attached SCSI
- $\Box$  USB
	- Universal Serial Bus
	- Convenient to use

**Enhancement** 

Speeds up!

### Disk Interfaces – ATA & SATA

#### **T** ATA (AT Attachment)

- ATA2
	- ➢ PIO, DMA
	- ➢ LBA (Logical Block Addressing)
- ATA3, Ultra DMA/33/66/100/133
- ATAPI (ATA Packet Interface)
	- ➢ CDROM, TAPE
- Only one device can be active at a time
	- ➢ **SCSI support overlapping commands, command queuing, scattergather I/O**
- Master-Slave Primary Master (0) / Slave (1) Secondary Master (2) / Slave (3)
- 40-pin ribbon cable
- $\Box$  SATA
	- Serial ATA
	- SATA-1 1.5Gbit/s, SATA-2 3Gbit/s, SATA-3 6GBit/s
	- SATA 3.1, SATA 3.2 16Gbit/s, SATA 3.3, eSATA, mSATA

## Disk Interfaces – ATA & SATA Interfaces

#### ATA interface and it's cable

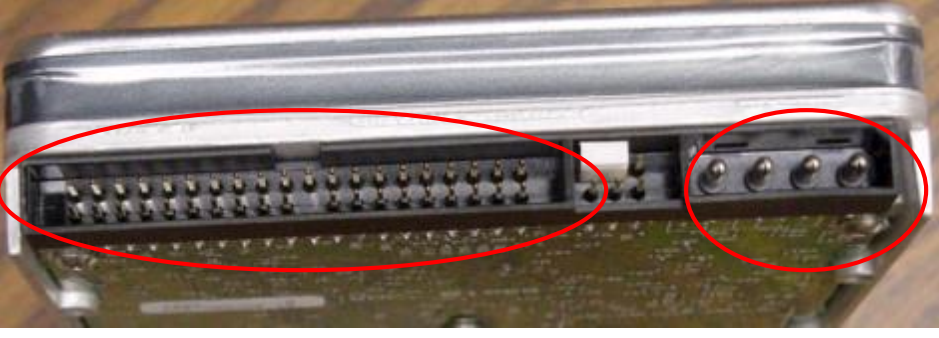

#### □ SATA interface and it's cable Data **Power**

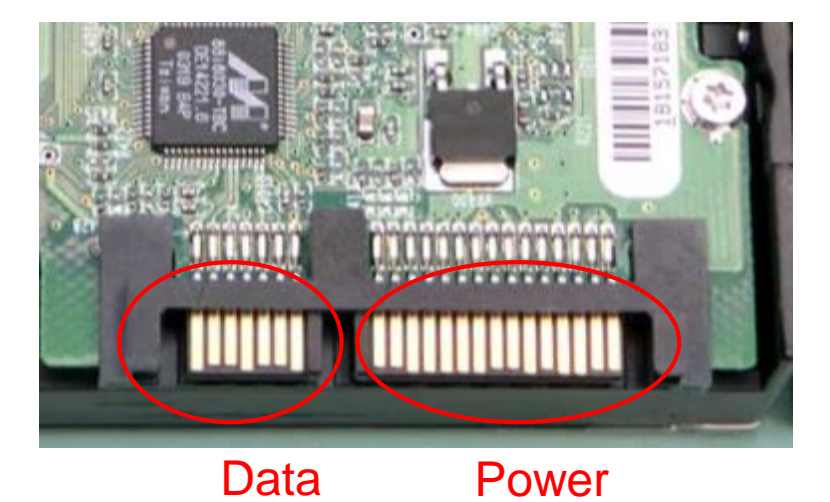

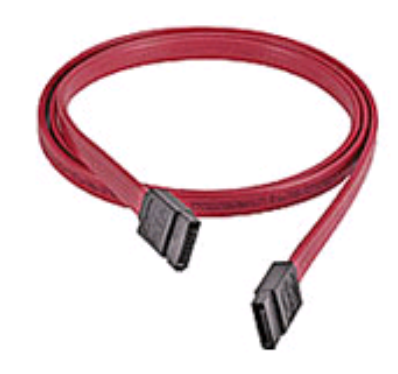

### Disk Interfaces – USB

#### □ IDE/SATA to USB **Converters**

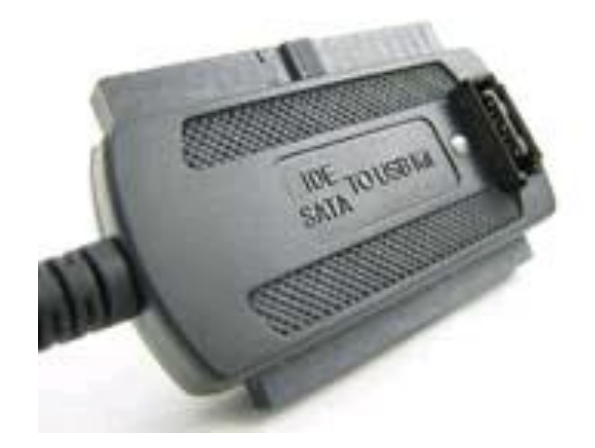

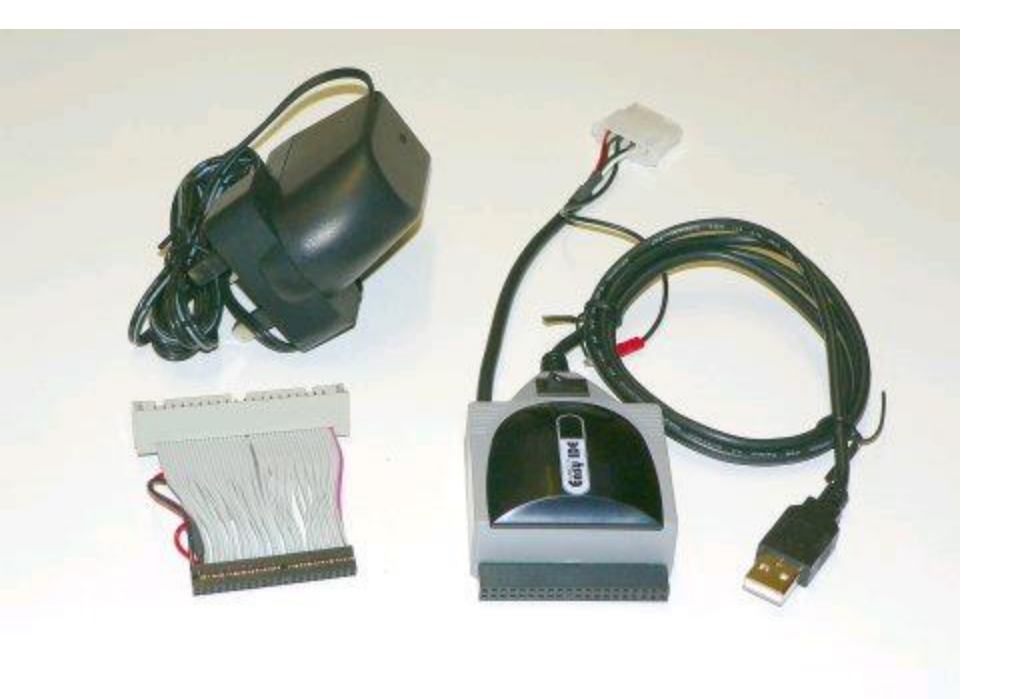

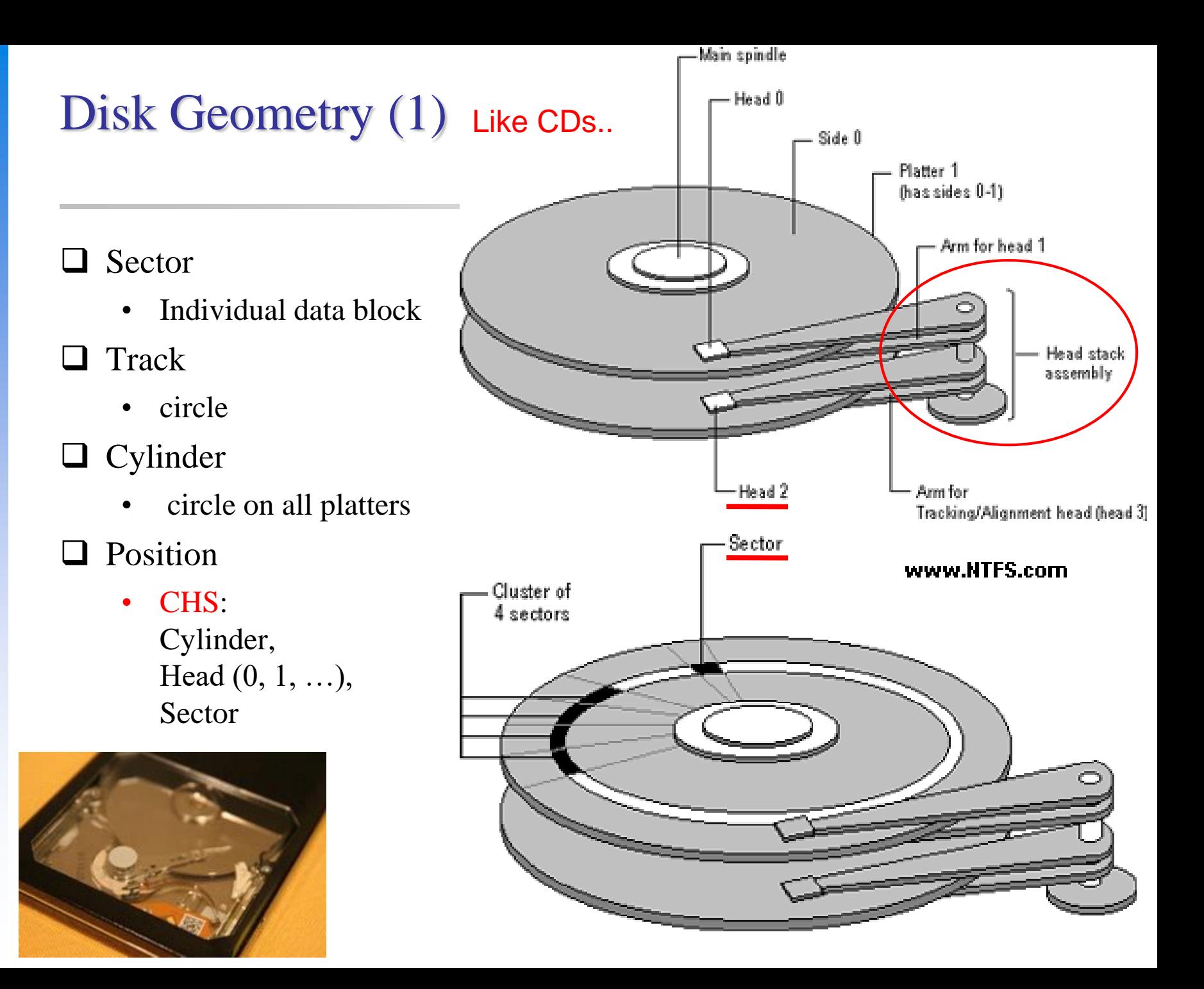

## Disk Geometry (2)

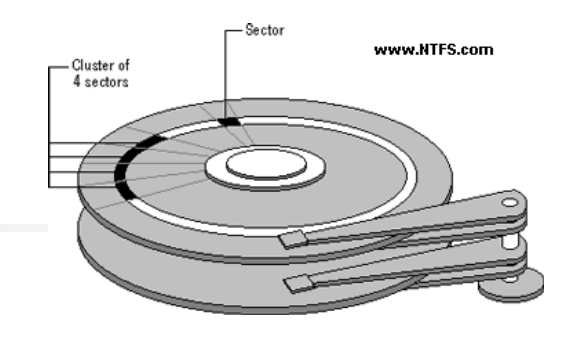

#### ■ 40G HD

- 4866 cylinders, 255 heads
- 63 sectors per track, 512 bytes per sector
- $512 * 63 * 4866 * 255 = 40,024,212,480$  bytes G M K
- $1KB = 1024$  bytes
- $1MB = 1024 KB = 1,048,576 bytes$
- $1GB = 1024 MB = 1,073,741,824 bytes$

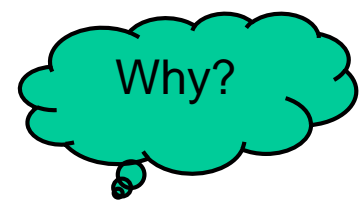

 $40,024,212,480 / 1,073,741,824 \doteq 37.275 \text{ GB}$ 

10^3 vs. 2^10…

Disk Installation Procedure (in BSD…)

## Disk Installation Procedure (1)

#### $\Box$  The procedure involves the following steps:

- Connecting the disk to the computer
	- ➢ IDE: master/slave
	- $>$  SATA
	- ➢ SCSI: ID, terminator
	- ➢ power
- Creating device files
	- ➢ Auto created by devfs

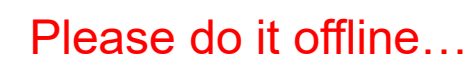

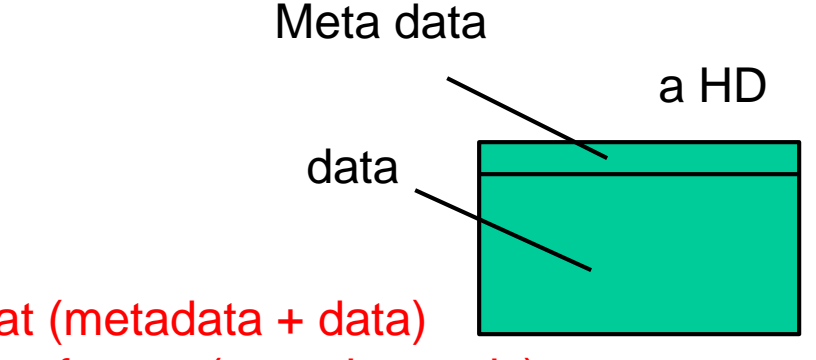

- Formatting the disk ➢ Low-level format Format (metadata + data) v.s. fast format (metadata only)
	- Manufacturer diagnostic utility
	- **Kill all** address information and timing marks on platters
	- Repair bad sectors  $\rightarrow$  mark the bad sectors and don't use them!

## Disk Installation Procedure (2)

- **Partitioning (and Labeling) the disk)**
	- ➢ **Allow the disk to be treated as a group of independent data area**
	- ➢ **e.g. root, home, swap partitions**
	- ➢ **Former Suggestions:**
		- $-$  /var, /tmp  $\rightarrow$  separate partition (for backup issue)
		- Make a copy of root filesystem for emergency
- **Establishing logical volumes**
	- ➢ **Combine multiple partitions into a logical volume**
	- ➢ **Related to RAID**
	- ➢ **Software RAID technology**
		- **GEOM: geom(4)**、**geom(8)**
		- **ZFS: zpool(8)**、**zfs(8)**、**zdb(8)**

## Disk Installation Procedure (3)

- **Creating UNIX filesystems within disk partitions** ➢ **Use "newfs" to install a filesystem for a partition**
	- ➢ **Establish all filesystem components**
		- **A set of inode storage cells**
		- **A set of data blocks**
		- **A set of superblocks**
		- **A map of the disk blocks in the filesystem**
		- **A block usage summary**

## Disk Installation Procedure (4)

- ➢Superblock contents
	- The length of a disk block
	- Inode table's size and location
	- Disk block map
	- Usage information
	- Other filesystem's parameters
- ➢sync
	- The *sync() system call* forces a write of dirty (modified) buffers in the block buffer cache out to disk.
	- The *sync utility* can be called to ensure that all disk writes have been completed before the processor is halted in a way not suitably done by reboot $(8)$  or halt $(8)$ .

## Disk Installation Procedure (5)

- **mount**
	- ➢ **Bring the new partition to the filesystem tree**
	- ➢ **mount point can be any directory (empty)**
	- ➢ **# mount /dev/ad1s1e /home2**
- **Setting up automatic mounting**
	- ➢ **Automount at boot time**
		- **/etc/fstab**
		- **% mount -t ufs /dev/ad2s1a /backup**
		- **% mount -t cd9600 -o ro,noauto /dev/acd0c /cdrom**

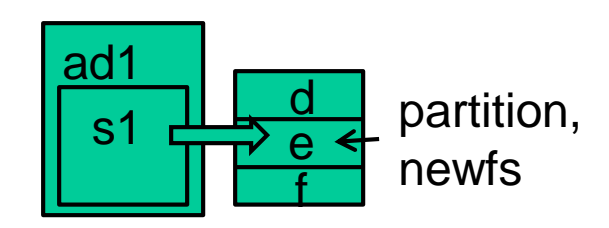

#### Mount CD Also for ISO image file

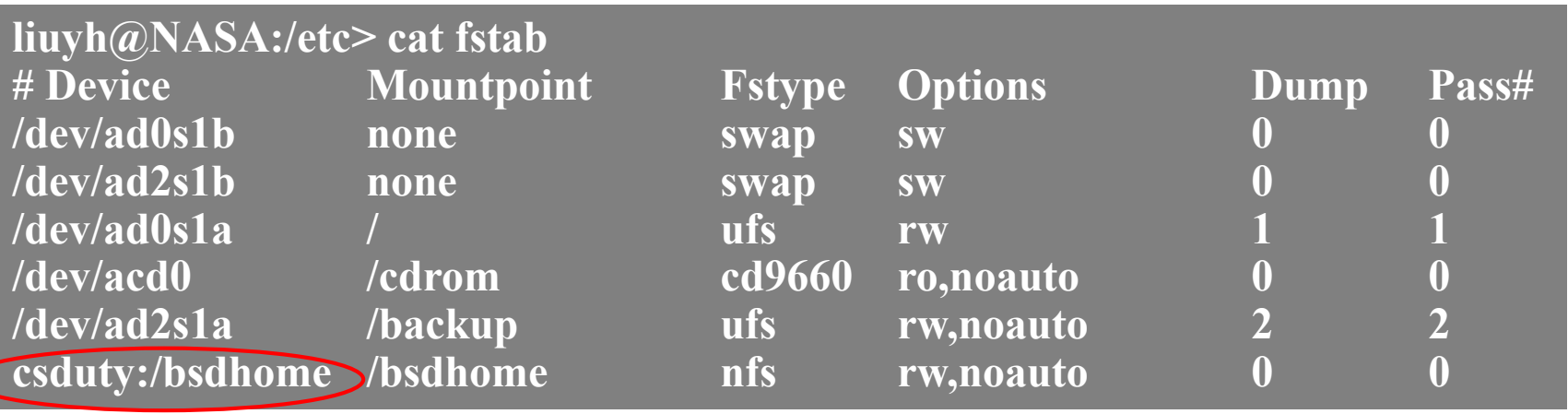

Mount from the network; talk about it in "NFS"...  $\qquad \qquad$  No write = 0

Usually: 2, 1 for root;

## Disk Installation Procedure (6)

• **Setting up swapping on swap partitions**

➢ swapon, swapoff, swapctl

– **# swapon -a**

- » mount all partitions for swap usage
- $\triangleright$  swapinfo, pstat

**nctucs [~] -wangth- swapinfo Device 1K-blocks Used Avail Capacity /dev/da0p2 2097152 42772 2054380 2%** fsck –

### check and repair filesystem (1)

#### $\Box$  System crash will cause

Inconsistency between memory image and disk contents

 $\Box$  fsck

- Examine all local filesystem listed in /etc/fstab at boot time. (fsck -p)
- Automatically correct the following damages:
	- ➢ Unreferenced inodes
	- $\triangleright$  Inexplicably large link counts
	- ➢ Unused data blocks not recorded in block maps
	- ➢ Data blocks listed as free but used in file
	- $\triangleright$  Incorrect summary information in the superblock
	- $\triangleright$  fsck(8) · fsck\_ffs(8)
	- $\triangleright$  ffsinfo(8): dump metadata

Check if filesystem is clean… 1: clean (ro) 0: dirty (rw)

fsck –

### check and repair filesystem (2)

 $\Box$  Run fsck in manual to fix serious damages

- Blocks claimed by more than one file
- Blocks claimed outside the range of the filesystem
- Link counts that are too small
- Blocks that are not accounted for
- Directories that refer to unallocated inodes
- Other errors

 $\Box$  fsck will suggest you the action to perform

• Delete, repair, …

No guarantee on fully recover you HD…

# Adding a disk to FreeBSD (1)

- 1. Check disk connection
	- > Look system boot message

**ada3: 238475MB <Hitachi HDS722525VLAT80 V36OA6MA> at ata1-slave UDMA100**

Line, speed

- 2. Use gpart(8) to create a partition on the new HD
	- > # gpart create -s GPT ada3
	- > # gpart add -t freebsd-ufs -a 1M ada3
- 3. Use newfs(8) to construct new UFS file system
	- $>$  # newfs -U /dev/ada3p1
- 4. Make mount point and mount it
	- $>$  # mkdir /home2
	- > # mount -t ufs /dev/ada3p1 /home2
	- $>$  # df
- 4. Edit /etc/fstab
- <https://www.freebsd.org/doc/handbook/disks-adding.html>

## Adding a disk to FreeBSD (2)

#### $\Box$  If you forget to enable soft-update when you add the disk

- % umount /home2
- % tunefs -n enable /dev/ada3p1
- % mount -t ufs /dev/ada3p1 /home2
- % mount

**/dev/ada0p2 on / (ufs, local, soft-updates) /dev/ada1p1 on /home (ufs, local, soft-updates) procfs on /proc (procfs, local) /dev/ada3p1 on /home2 (ufs, local, soft-updates)**

• <https://www.freebsd.org/doc/handbook/configtuning-disk.html>

### GEOM

#### Modular Disk Transformation Framework

# $GEOM - (1)$

### □ Support

• …

- ELI geli(8): cryptographic GEOM class
- $JOURNAL gjournal(8):*journaled* devices$
- LABEL glabel(8): disk labelization
- $MIRROR$  gmirror(8): mirrored devices
- $STRIPE gstripe(8)$ : striped devices
- Journalize (logs) before write
- Software RAID1
- Software RAID0

• <http://www.freebsd.org/doc/handbook/geom.html>

## $GEOM - (2)$

#### GEOM framework in FreeBSD

- Major RAID control utilities
- Kernel modules (/boot/kernel/geom\_\*)
- Name and Prodivers < devices

volumes

Logical  $\rightarrow$  "manual" or "automatic"

➢ Metadata in the last sector of the providers

### $\Box$  Kernel support

• {glabel,gmirror,gstripe,g\*} load/unload

➢ device GEOM\_\* in kernel config

➢ geom\_\*\_enable="YES" in /boot/loader.conf

(1) On demand load/unload kernel modules

- load automatically at booting
- (2) Build-in kernel and recompile

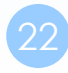

# $GEOM - (3)$

#### LABEL Why use it?  $\rightarrow$  bundle by name instead of bundle by provider

- Used for GEOM provider labelization
- Kernel
	- ➢ device GEOM\_LABEL
	- ➢ geom\_label\_load="YES"
- glabel (for new storage)
	- $\triangleright$  # glabel label -v usr da2
	- $\geq$  # newfs /dev/label/usr
	- $\triangleright$  # mount /dev/label/usr /usr
	- $\triangleright$  # glabel stop usr Stop using the name
	- $\triangleright$  # glabel clear da2
- e.g. ad0s1d  $\rightarrow$  usr
- glabel label  $\ldots \rightarrow$  Create permanent labels glabel create  $\ldots \rightarrow$  Create transient labels
- /dev/label/usr
- 
- Clear metadata on provider
- UFS label (for an using storage)
	- $\triangleright$  # tunefs -L data /dev/da4s1a
	- $\triangleright$  # mount /dev/ufs/data /mnt/data

"data" is a name

## $GEOM - (4)$

#### **O** MIRROR

- Kernel
	- ➢ device GEOM\_MIRROR
	- ➢ geom\_mirror\_load="YES"
- gmirror
	- $\triangleright$  # gmirror label -v -b round-robin data da0
	- $\triangleright$  # newfs /dev/mirror/data
	- $\triangleright$  # mount /dev/mirror/data /mnt
	- $\triangleright$  # gmirror insert data da1
	- $\triangleright$  # gmirror forget data
	- $\triangleright$  # gmirror insert data da1
	- $\triangleright$  # gmirror stop data
	- $\triangleright$  # gmirror clear da0
- logical volume called "data", using HD: da0, …
- Add in HD Kill inexist HDs

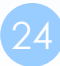

## $GEOM - (5)$

#### STRIPE

- Kernel
	- ➢ device GEOM\_STRIPE
	- ➢ geom\_stripe\_load="YES"
- gstripe
	- $\triangleright$  # gstripe label -v -s 131072 data da0 da1 da2 da3
	- ➢ # newfs /dev/stripe/data
	- ➢ # mount /dev/stripe/data /mnt
	- $\triangleright$  # gstripe stop data
	- $\triangleright$  # gstripe clear da0

Create logical volume "data", which stripe da0~da3 HDs

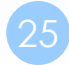

# Appendix

# $RAID - (1)$

Google

#### $\Box$  Redundant Array of Inexpensive Disks

- A method to combine several physical hard drives into one logical unit e.g. HD1, HD2  $\rightarrow$  D:\ in windows
- $\Box$  Depending on the type of RAID, it has the following benefits: RAID1

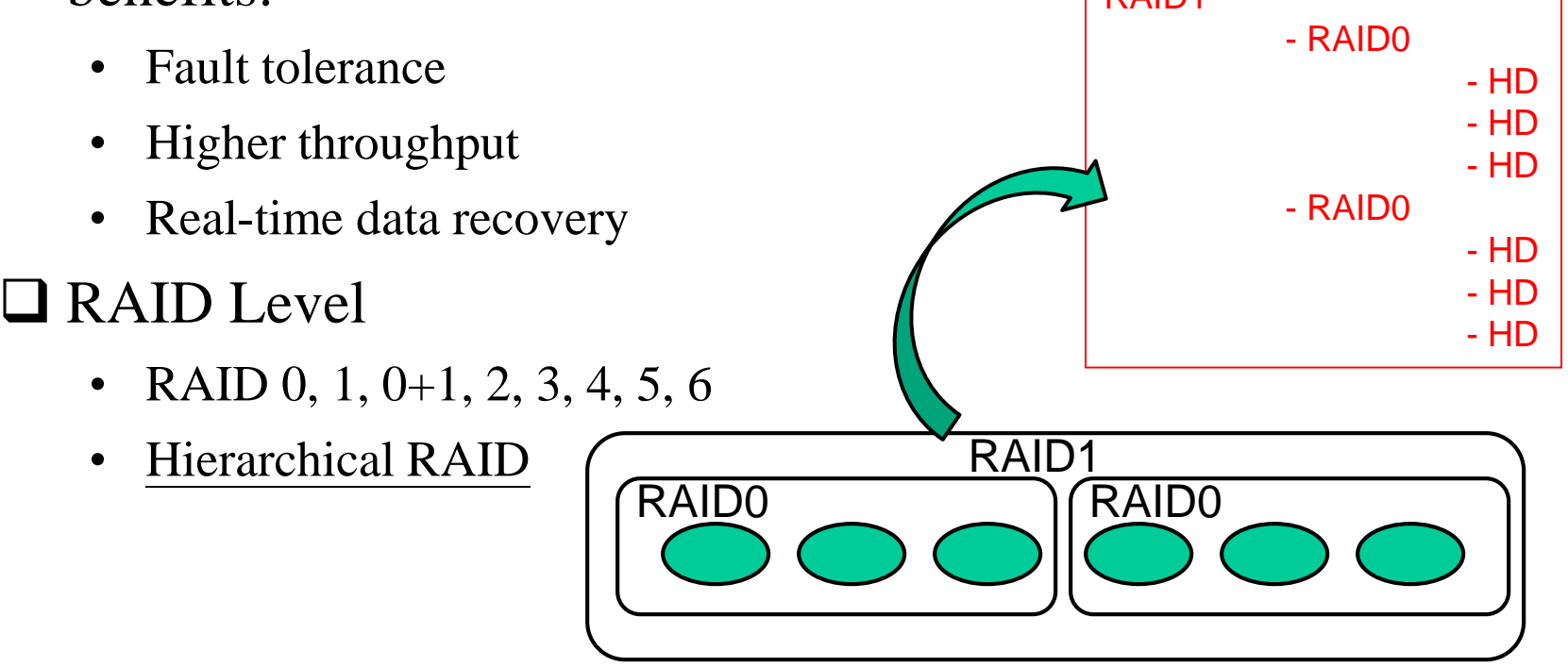

# $RAID - (2)$

#### Hardware RAID

- There is a dedicate controller to take over the whole business
- RAID Configuration Utility after BIOS
	- ➢ Create RAID array, build Array

### **□** Software RAID

- ➢ **GEOM**
	- **CACHE**、**CONCAT**、**ELI**、**JOURNAL**、**LABEL**、**MIRROR**、 **MULTIPATH**、**NOP**、**PART**、**RAID3**、**SHSEC**、**STRIPE**、 **VIRSTOR**

➢ **ZFS**

- **JBOD**、**STRIPE**
- **MIRROR**
- **RAID-Z**、**RAID-Z2**、**RAID-Z3**

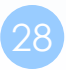

### RAID 0 (normally used) (500GB+500GB=1TB)

- Stripped data intro several disks
- Minimum number of drives: 2
- Advantage
	- Performance increase in proportional to n **theoretically**
	- Simple to implement
- Disadvantage
	- No fault tolerance
- $\Box$  Recommended applications
	- Non-critical data storage
	- Application requiring high bandwidth (such as video editing)

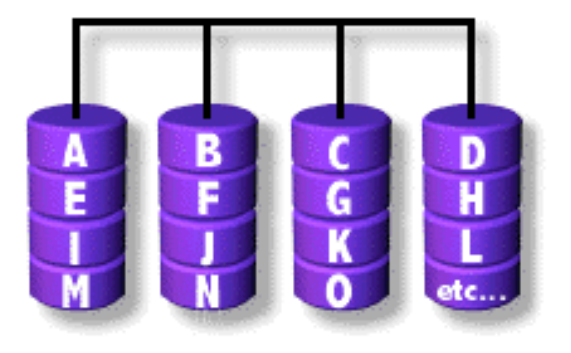

e.g. HD1 (500GB), HD2 (500GB)  $\rightarrow$  D:\ in windows (1TB)

parallel file io from/to different HDs

### RAID 1 (normally used) (500GB+500GB=500B)

- Mirror data into several disks
- Minimum number of drives: 2
- Advantage
	- 100% redundancy of data
- **D** Disadvantage
	- 100% storage overage
	- Moderately slower write performance
- **Q** Recommended application Cause by double check mechanisms on data…
	- Application requiring very high availability (such as home)

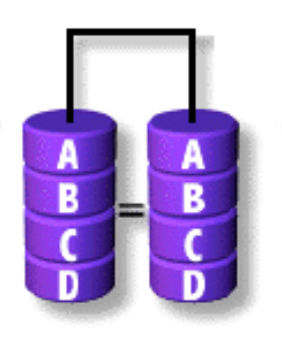

#### RAID 0+1 (normally used) striping [(500GB+500GB)+(500GB+500GB)]=1TB)

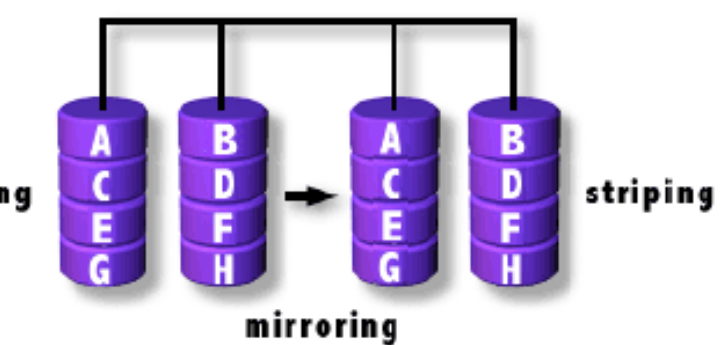

□ Combine RAID 0 and RAID 1  $\Box$  Minimum number of drives: 4

RAID1, RAID1 Them RAID0 above it RAID 2

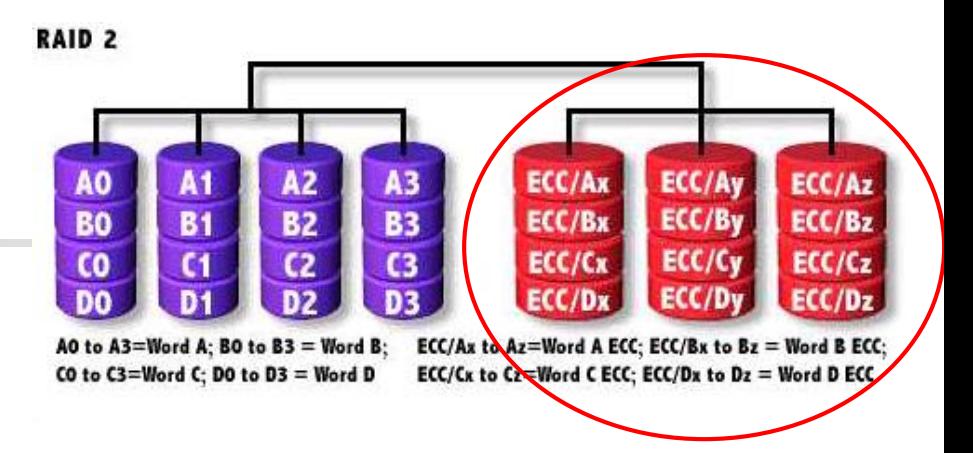

### □ Hamming Code ECC Each bit of data word

### □ Advantages:

Read, check if correct, then read

• "On the fly" data error correction

#### Disadvantages:

- **Inefficient**
- Very high ratio of ECC disks to data disks
- **□** Recommended Application
	- No commercial implementations exist / not commercially viable

RAID 3

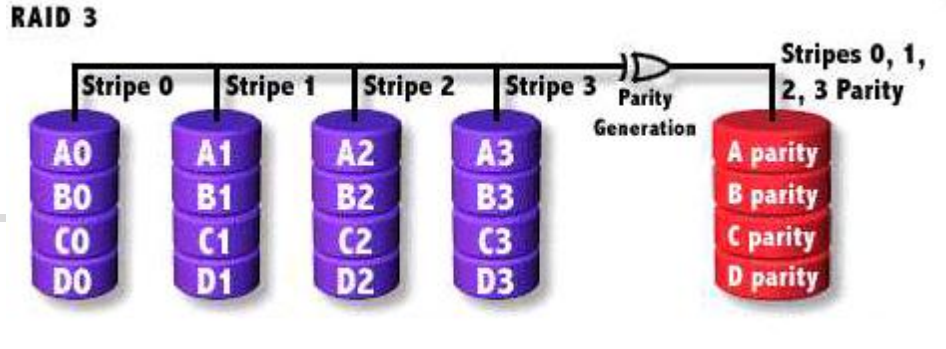

#### RAID1 if two HDs Save parity

- **Q** Parallel transfer with Parity
- Minimum number of drives: 3
- Advantages:
	- Very high data transfer rate
- Disadvantages:
	- Transaction rate equal to that of a single disk drive at best
- □ Recommended Application
	- Any application requiring high throughput

RAID 4

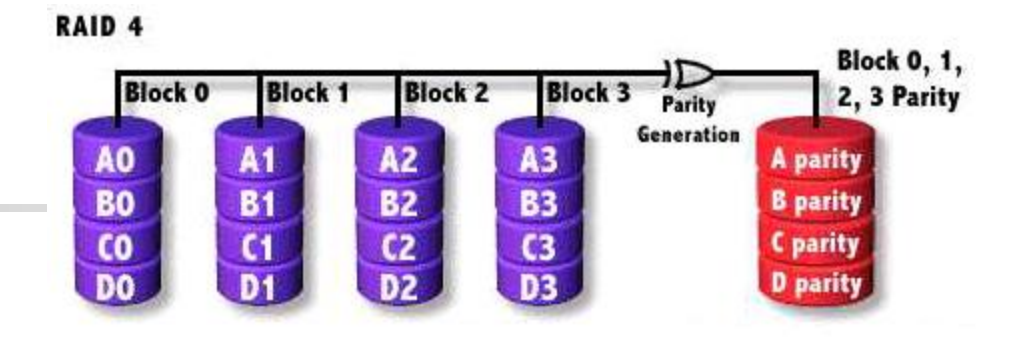

### **□** Similar to RAID3 RAID 3 V.S RAID 4

- Byte Level V.S Block Level
- Block interleaving Block normally 512bytes (4k for WD HDs)
	- $\triangleright$  Small files (e.g. 4k)

# RAID 5 (normally used)

- **D** Blocks **B** Blocks **E** Blocks A Blocks C Blocks A<sub>0</sub> B<sub>0</sub> **DO** CO O parity Parity  ${\bf A1}$ **B1**  $C1$ 1 parity E1 Generation  $\frac{AZ}{A3}$ **B2** 2 parity D<sub>2</sub> E<sub>2</sub>  $\frac{D3}{D4}$  $E3$  $\mathbf{C}$ 3 parity 4 parity **B4**  $E4$  $C<sub>4</sub>$
- Independent Disk with distributed parity blocks
- Minimum number of drives: 3
- **□** Advantage Parallel file I/O
	- Highest read data rate
	- Medium write data rate
- **D** Disadvantage
	- Disk failure has a medium impact on throughput
	- Complex controller design
	- When one disk failed, you have to rebuild the RAID array

Can tolerate only 1 HD failure

Origin from RAID3

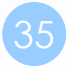

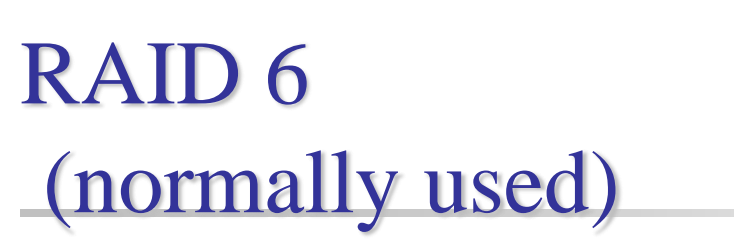

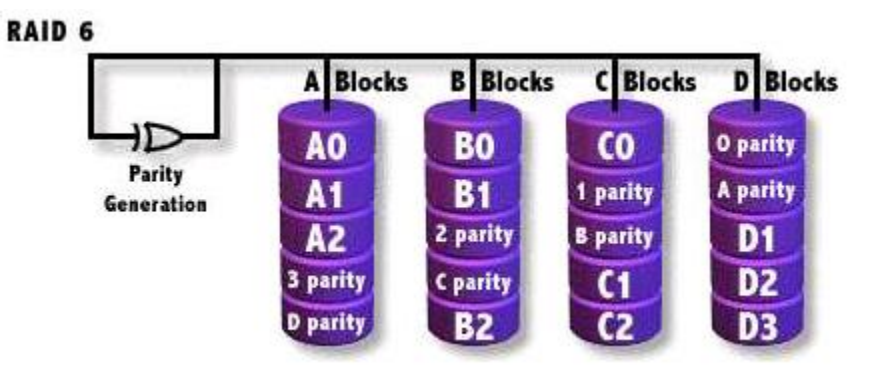

- **□** Similar to RAID5
- Minimum number of drives: 4
- □ 2 parity checks, 2 disk failures tolerable.

Slower than RAID5 because of storing 2 parities…

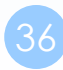